## **一、開啟場景網址 (或掃右側QR-code) https://tinyurl.com/tku72yr**

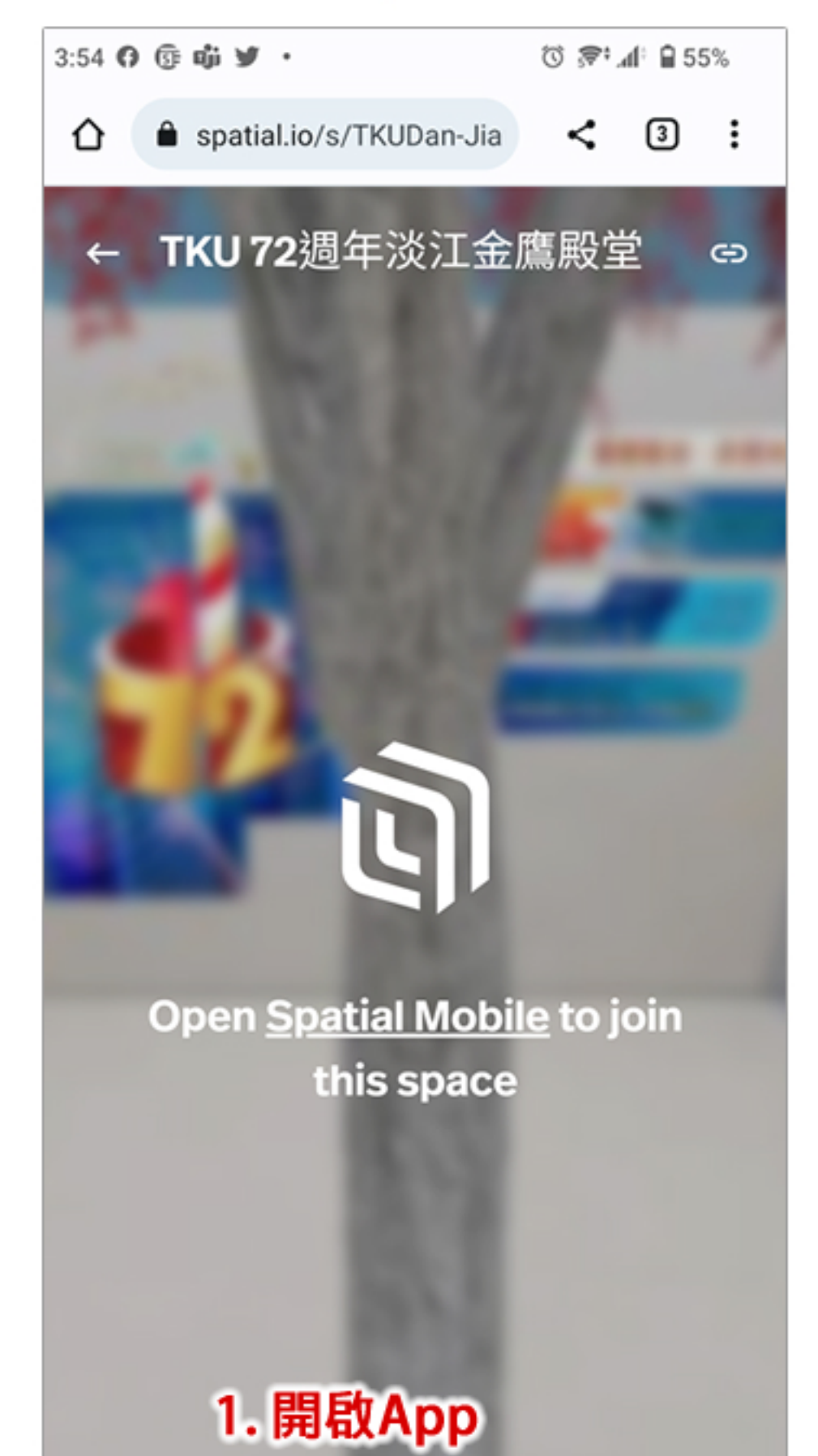

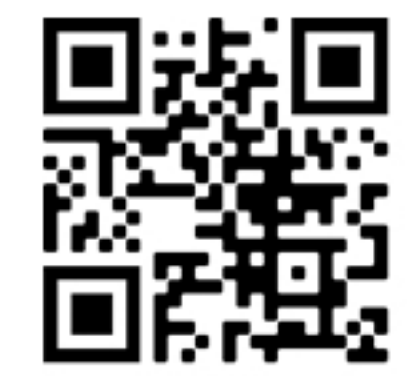

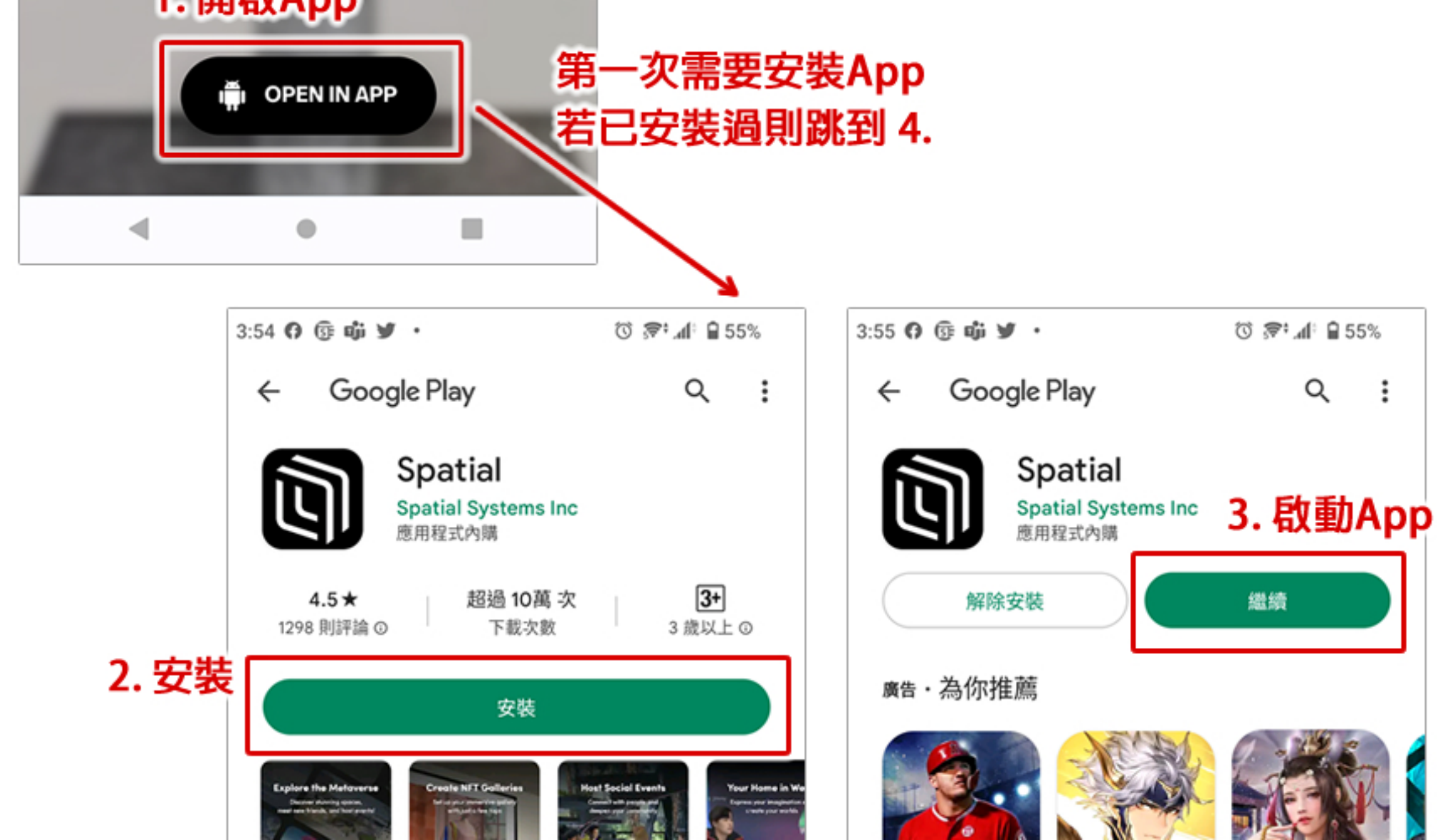

## **手機體驗說明 TKU 72週年淡江金鷹殿堂**

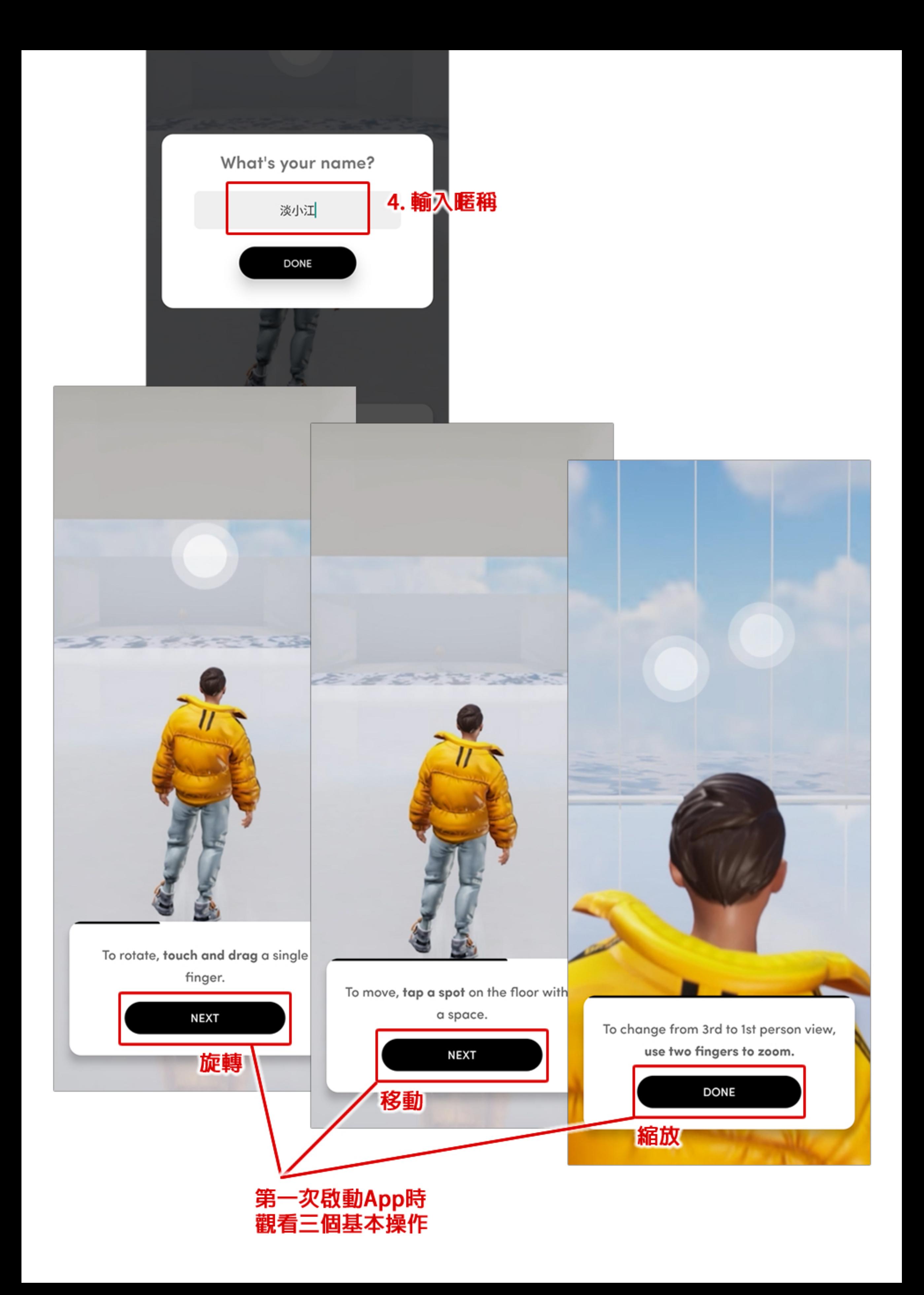

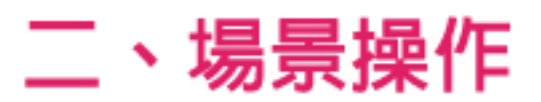

## **離開場景(或直接關閉App)**

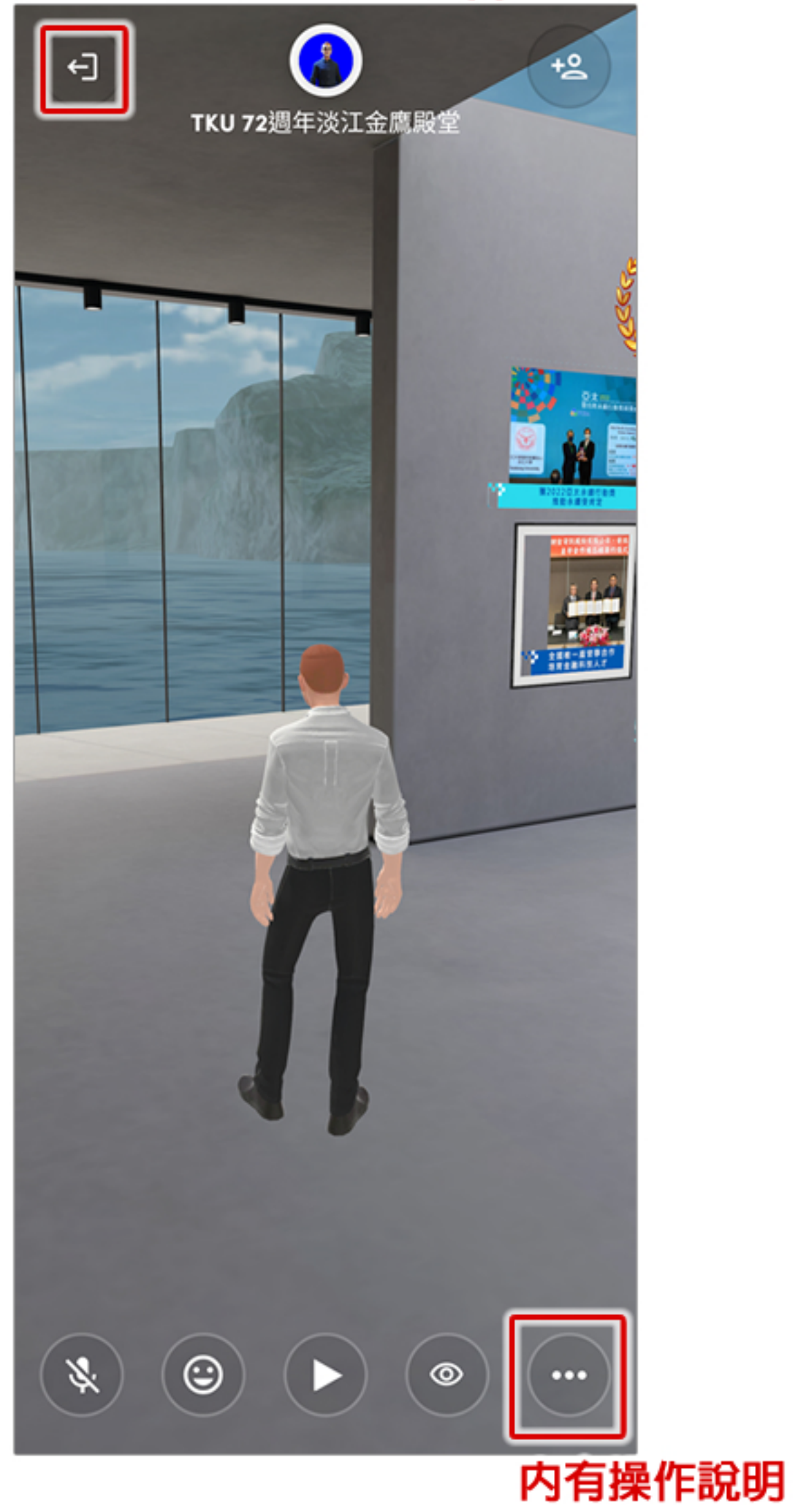